# Module

**M1210 EV Board** 应用手册

输入电压 **16V,**最大持续电流 **10A**,降压型磁集成

电源系统芯片

## **1.** 特性

- ⚫ 宽电压输入范围 2.7V~16V
	- 2.7V~16V 外部 3.3VCC 偏压
	- 4V~16V 内部 VCC 偏压
- ⚫ 可调输出电压范围 0.6V~5.5V
- 10A 持续输出电流
- ⚫ 恒定开通时间的控制方式
- 使用低 ESR 电容可使环路稳定
- 可调开关频率 600kHz, 800kHz 或 1MHz
- 轻载时可选跳频工作模式或强制连续模式
- ⚫ 输出预偏置启动
- 差分输出电压采样
- **2.** 原理图
- ⚫ 输出电压放电功能
- ⚫ 输出电压跟踪
- ⚫ 电源工作状态指示功能
- 可配置软启动时间
- ⚫ 可配置输出电流限制实现逐周期电流限保 护
- ⚫ 短路/过流打嗝保护
- 过温保护
- ⚫ 过压保护
- ⚫ QFN-28(7mm×7mm×3.95mm)封装

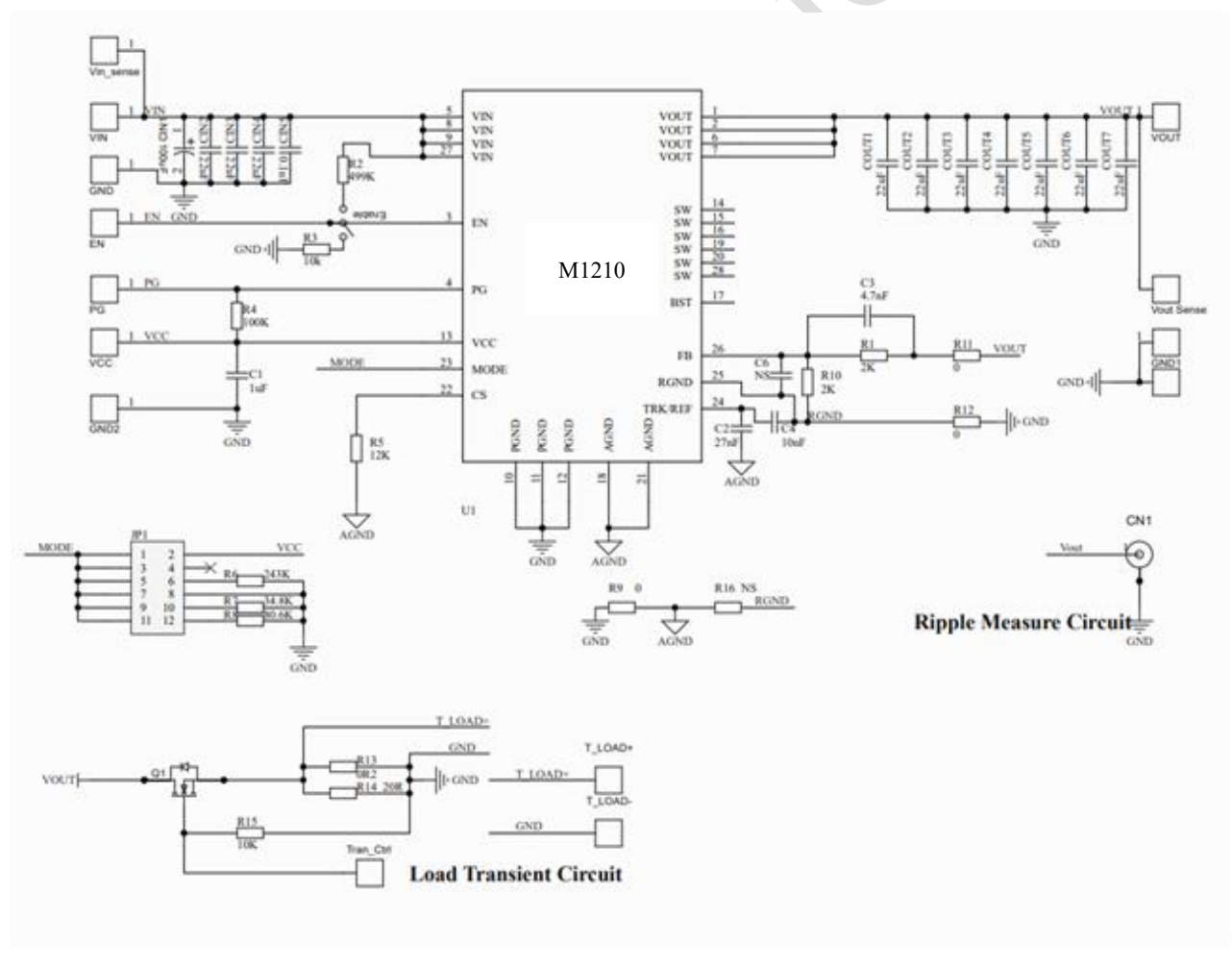

图 1.M1210 EV Board 原理图

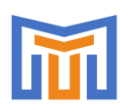

# **M1210 EV Board** 应用手册

输入电压 **16V,**最大持续电流 **10A**,降压型磁集成电源系统芯片

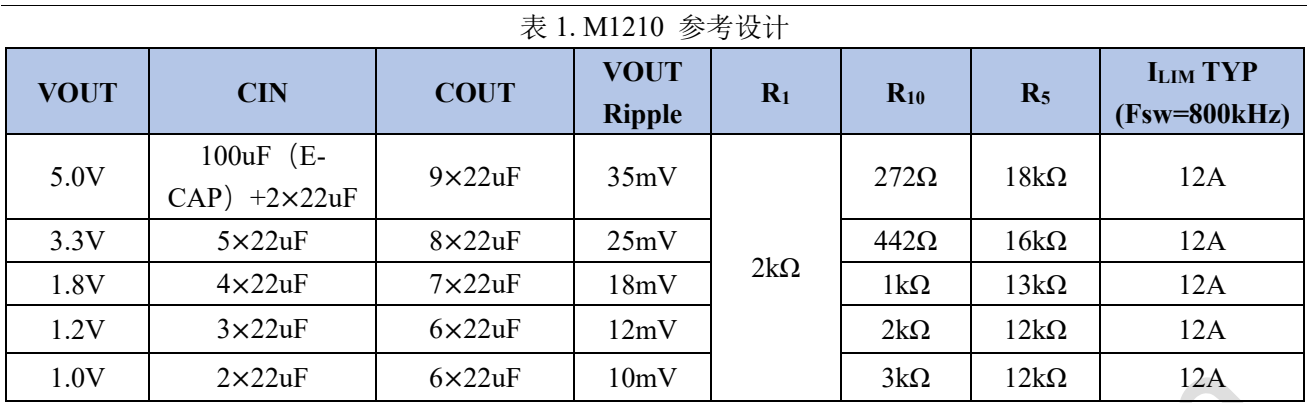

### **3.** 参数设置

3.1 使能设置

开关拨到 ON, 使能工作; 开关拨到 OFF, 禁止工作。

3.2 输出电压设置

输出电压由反馈电阻 R1与 R10 设置(在板子背面), 设置公式如下:

$$
\frac{R_1}{R_{10}} = \frac{V_{OUT} - 0.6V}{0.6V}
$$

建议设定 R1=2kΩ,根据要求的输出电压计算 R<sup>10</sup> 的值。表 1 列出 R<sup>10</sup> 的对应不同输出电压的参考值。

3.3 工作模式及频率设置

将短接帽连接到 Fsw 的不同位置可将电路工作状态设置为 CCM/DCM 模式, 以及 600kHz,800kHz,1000kHz 等不同工作频率,相互组合共 6 种状态,可根据 PCB 丝印指示选择。表 2 列出不 同工作状态和频率时,MODE 的连接方式。

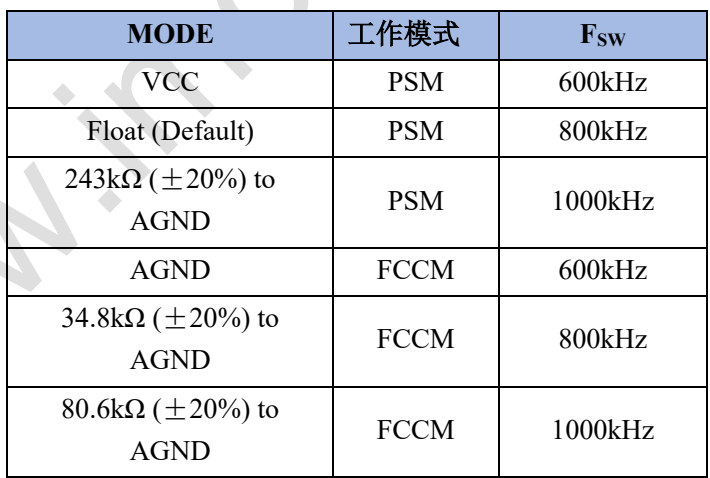

#### 表 2: MODE 设置

3.4 输入及输出电容

输入及输出电容,主要用降低电压纹波,用户可根据实际的电压纹波需求,以及输入输出需求,计算所 需要电容量。输入电压纹波计算如下:

$$
\Delta V_{IN} = \frac{I_{OUT}}{V_{IN} \times F_{SW}} \times \frac{V_{OUT}}{V_{IN}} \times (1 - \frac{V_{OUT}}{V_{IN}})
$$

其中, C<sub>N</sub> 为输入瓷片电容之和, Fsw 为设置的开关频率, Vour,V<sub>IN</sub>,Iour 为实际应用的输入输出需求。 输出电压纹波可计算如下:

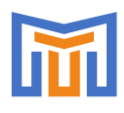

**M1210 EV Board** 应用手册 输入电压 **16V,**最大持续电流 **10A**,降压型磁集成电源系统芯片

$$
\Delta V_{\text{OUT}} = \frac{V_{\text{OUT}}}{8 \times F_{\text{SW}}^2 \times L \times C_{\text{OUT}}} \times (1 - \frac{V_{\text{OUT}}}{V_{\text{IN}}})
$$

其中, Cour 为输出瓷片电容之和, L=0.68uH。

注意,应用中需考虑实际参数容差,电容按照实际选用电容确定。

3.5 输出电流限制设置

通过 ILIM 引脚电阻 R<sub>5</sub>可以设置工作电流限, 计算公式如下:

 $R_{\text{ILIM}}(\text{M}\Omega) \times 0.01$  $\frac{R_{\text{ILIM}}(M\Omega) + 0.01}{R_{\text{ILIM}}(M\Omega) + 0.01}$ VILIM  $G_{CS} \cdot (I_{ILIM} - \frac{(V_{IN} - V_{OUT}) \cdot V_{OUT}}{V_{IV}})$  $\frac{V_{\rm OUT})\cdot V_{\rm OUT}}{V_{\rm IN}}\cdot \frac{1}{2F_{\rm SW}({\rm MHz})}$  $\frac{1}{2F_{SW}(MHz)\cdot L(\mu H)}$ 

其中, LIM 为输出限制电流; VILIM=1.2V; Gcs=20μA/A,L=0.68μH, Fsw 由设定值决定, 注意电感和开 关频率存在容差, ILIM 为估算值, 存在误差。不同工作条件下推荐的 RLIM 值如表 1 中 R5 所示。

## **4.** 物料清单

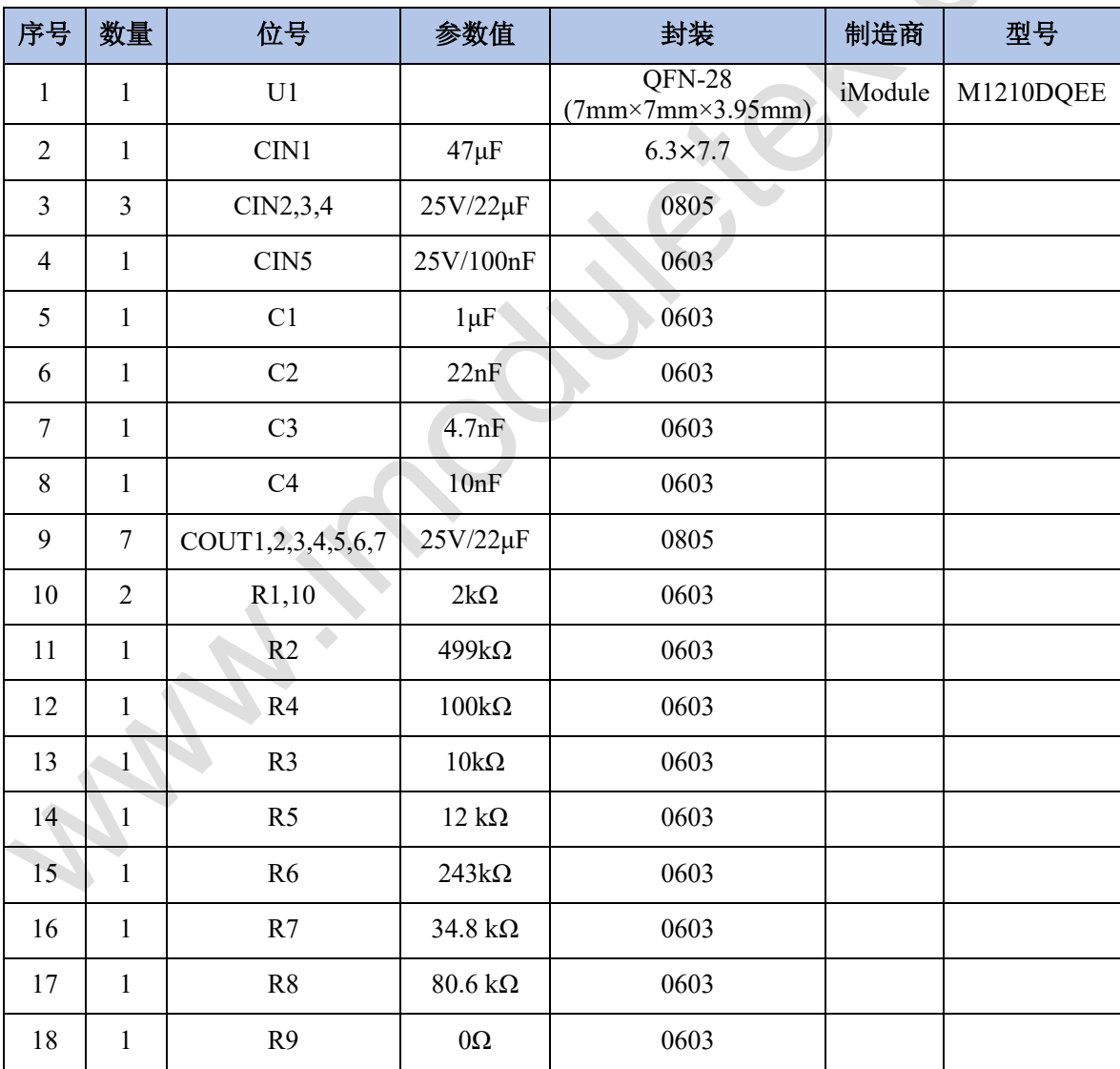

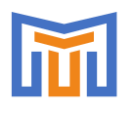

## **M1210 EV Board** 应用手册 输入电压 **16V,**最大持续电流 **10A**,降压型磁集成电源系统芯片

**5. PCB** 布局

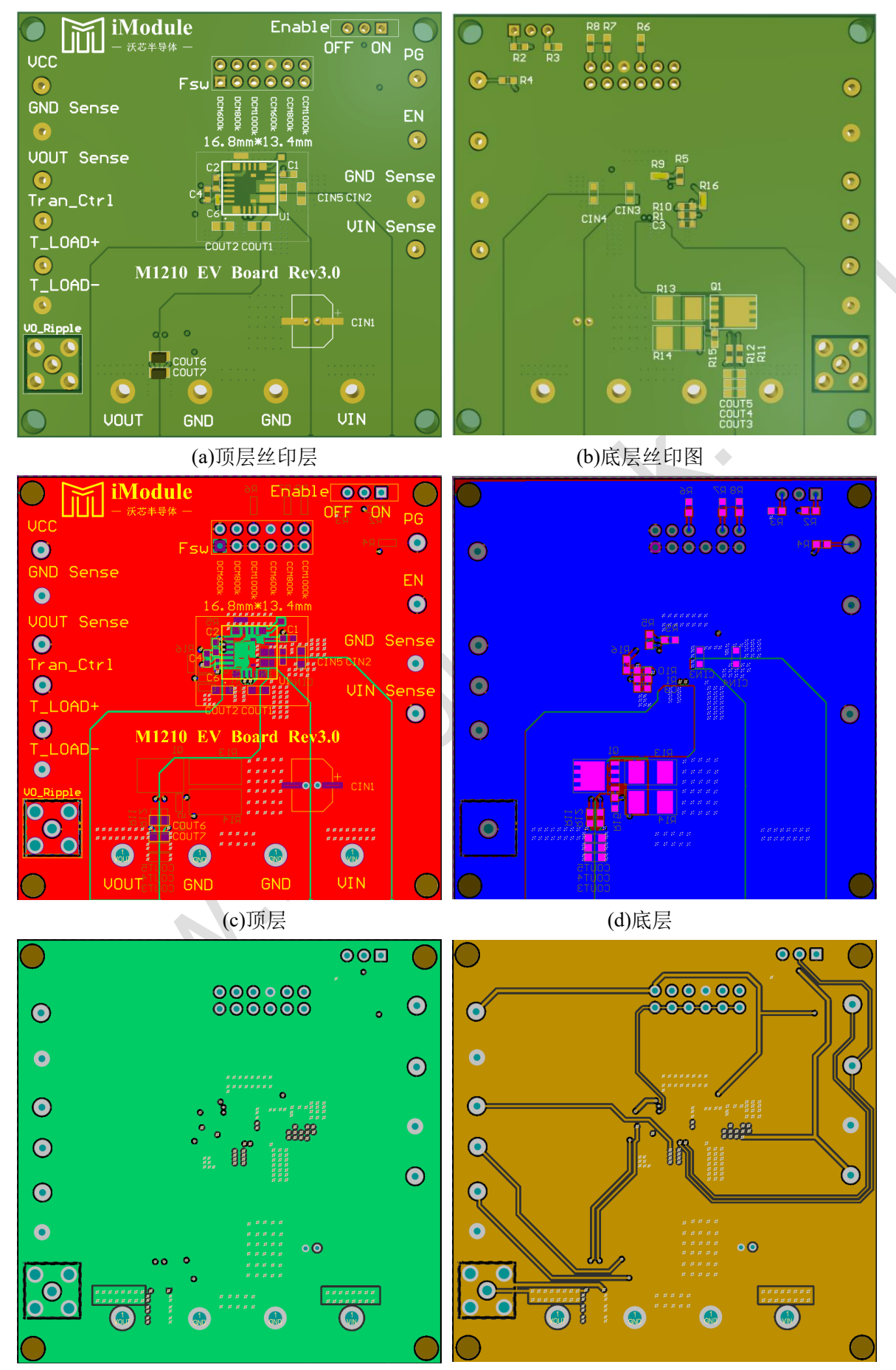

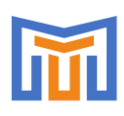

# **M1210 EV Board** 应用手册

输入电压 **16V,**最大持续电流 **10A**,降压型磁集成电源系统芯片

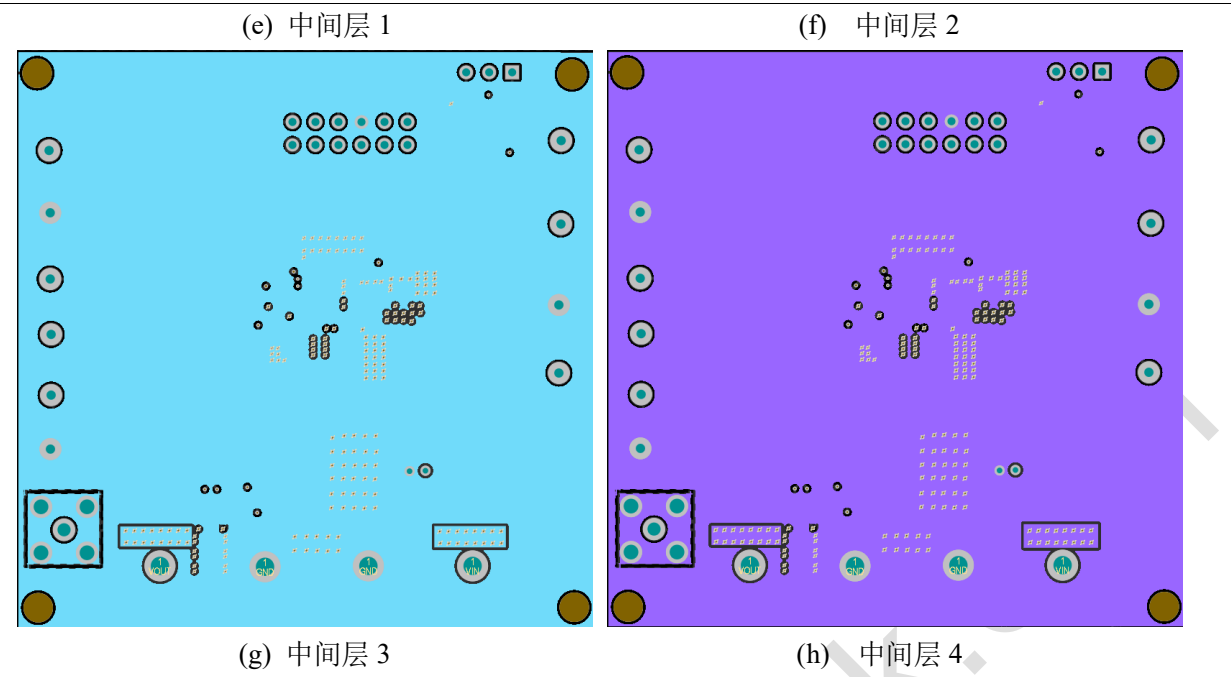

图 2. M1210 EV Board PCB 图

#### **6.** 快速操作指导

- 1) 连接电源, VIN 接正极+, PGND 接负极−;
- 2) 连接负载, VOUT 接正极+, PGND 接负极−;
- 3) 将 EN 调节至 ON, 通过短接帽选择自己需要的频率;
- 4) 设置电源为 12V,检查连线没问题后上电,EV 板即正常工作。